## OPTICON OPR3301BT (Bluetooth-malli)

1. Lue nämä koodit järjestyksessä ylhäältä alas:

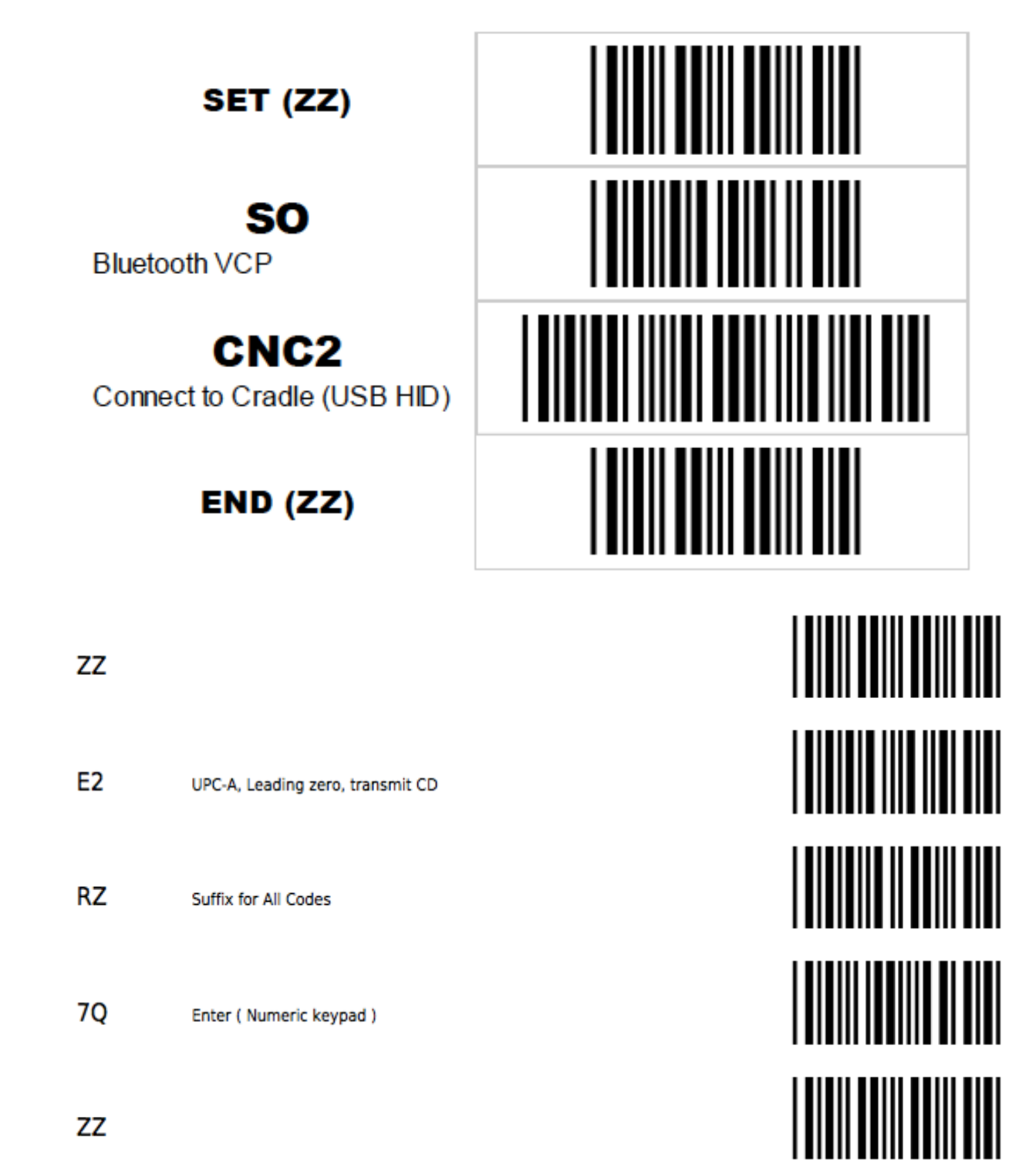

2. Sitten telakan pohjassa oleva koodi, odota hetki kunnes telakka ja lukija yhdistyvät.

Mikäli tämä ei onnistu, niin lue seuraavalta sivulta tehdasasetukset ja tämän jälkeen lue uudestaan yllä olevat.

OPR3301 Factory defaults:

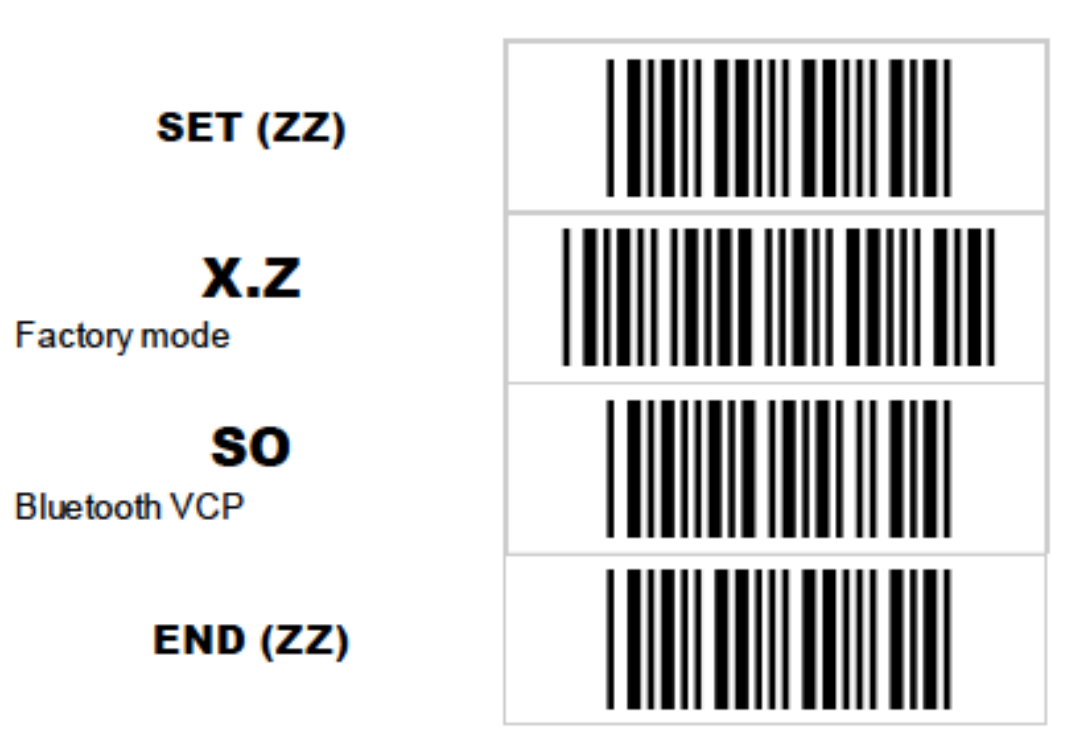

Scan all barcodes from top to bottom